# Sử dụng Git và GitHub với RStudio: : **CHEATSHEET**

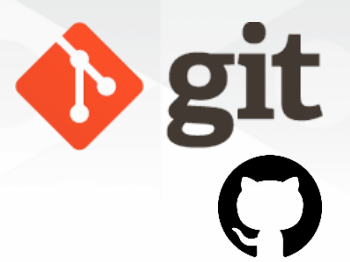

#### **Quản lý phiên bản**, còn được gọi là **quản lý nguồn**, là việc theo dõi và quản lý các thay đổi trong code của phần mềm.

Hệ thống quản lý phiên bản là các công cụ phần mềm giúp các nhóm phát triển phần mềm quản lý các thay đổi trong mã nguồn theo thời gian.

Git là một phần mềm **mã nguồn mở** để quản lý phiên bản, được phát triển năm 2005 bởi Linus Torvalds, người tạo ra hạt nhân (kernel) hệ điều hành Linux.

**Git** là một công cụ quản lý phiên bản để theo dõi các thay đổi trong mã nguồn của một dự án.

**GitHub** là dịch vụ lưu trữ phổ biến nhất trong việc quản lý mã nguồn bằng Git.

R Studio

#### Yêu cầu

1. Đã cài đặt R và RStudio 2. Đã cài đặt Git

3. Đăng kí tài khoản GitHub (miễn phí)

### Kiểm tra Git đã được cài đặt

Trong Terminal của RStudio, nhập which git để yêu cầu đường dẫn đến Git của ban:

which git ## /usr/bin/git

và git --version để xem phiên bản của Git:

git --version ## git version 2.34.1

## « Giới thiệu » bạn với Git

Mở cửa sổ dòng lệnh (shell) từ RStudio bằng cách vào *Tools > Shell* và nhập từng dòng một, thay thế bằng tên của bạn và địa chỉ email liên kết với tài khoản GitHub của bạn:

git config --global user.name 'Jane Doe' git config --global user.email 'jane@example.com'

# Thuật ngữ GitHub

Bảng [thuật](https://docs.github.com/en/get-started/quickstart/github-glossary) ngữ này giới thiệu những khái niệm Git và GitHub phổ biến.

#### Cơ bản

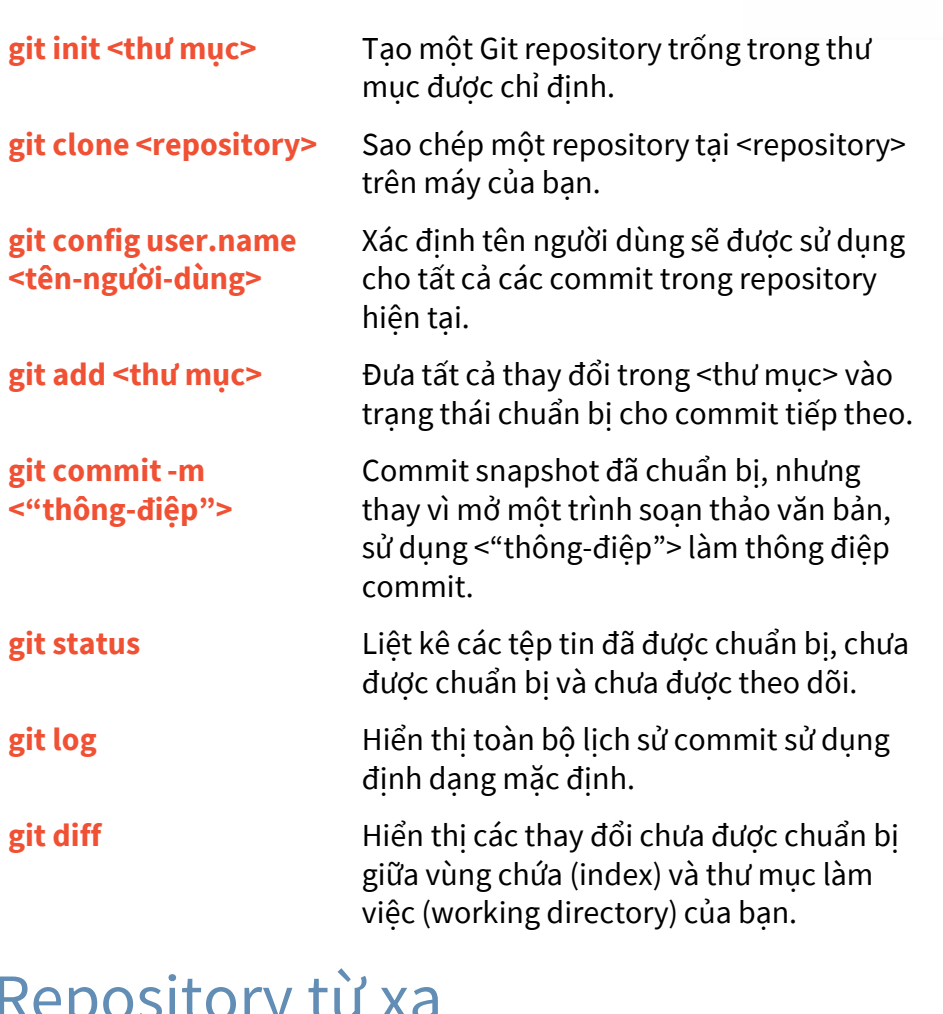

#### Repository tư xa

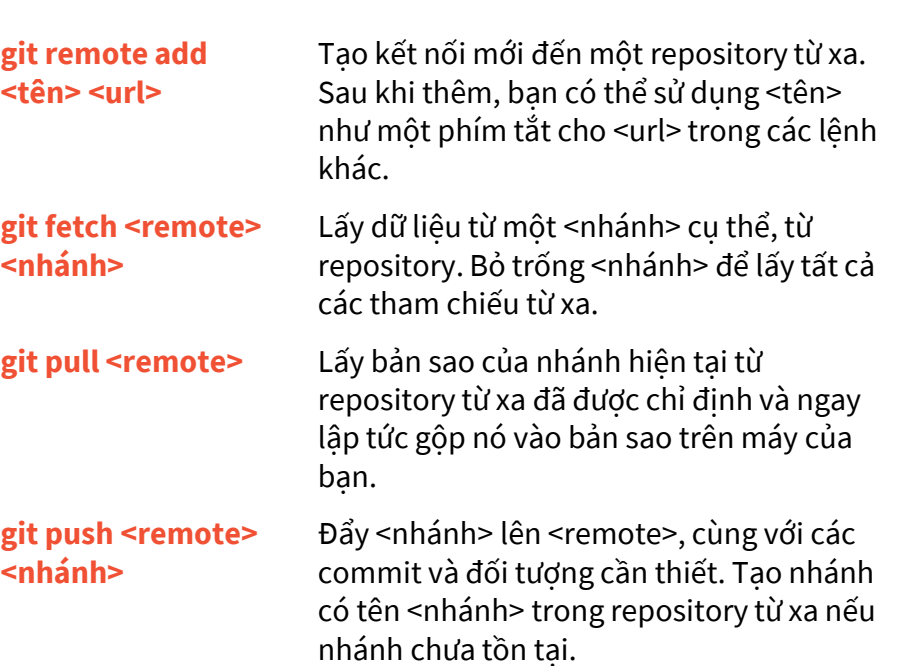

#### Hoàn tác các thay đổi

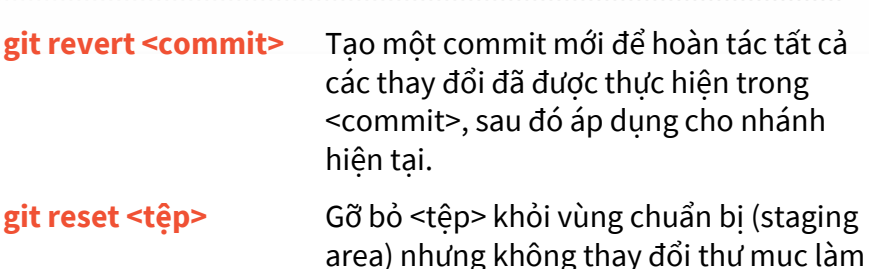

area) nhưng không thay đổi thư mục làm việc (working directory). Điều này gỡ bỏ tệp ra khỏi trạng thái chuẩn bị mà không ghi đè lên bất kỳ thay đổi nào.

**git clean -n** Hiển thị danh sách các tệp sẽ được gỡ bỏ khỏi thư mục làm việc. Sử dụng **-f** thay cho **-n** để thực hiện việc gỡ bỏ tệp.

#### Viết lại lịch sử Git

**git reset <têp>** 

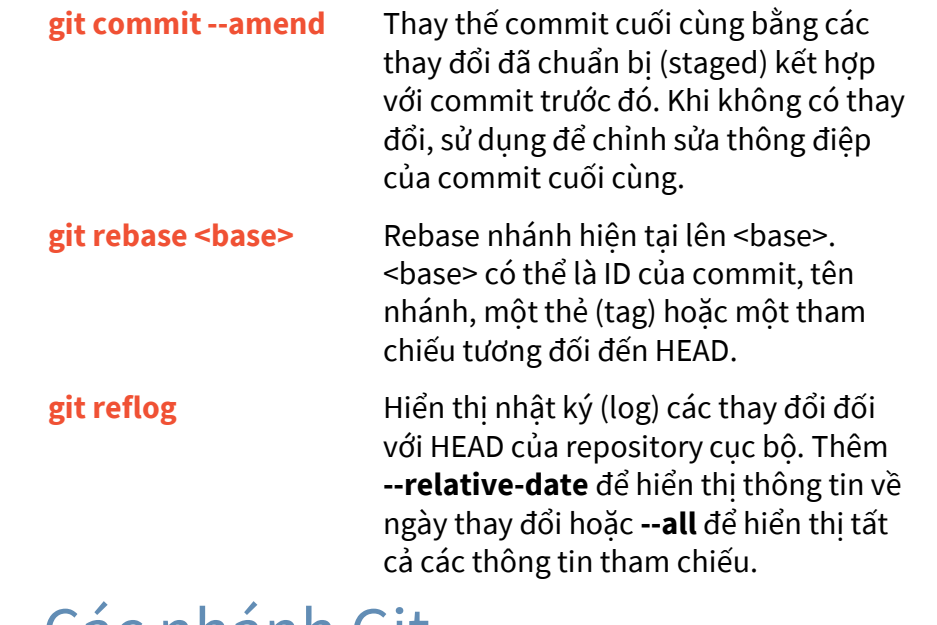

#### Các nhánh Git

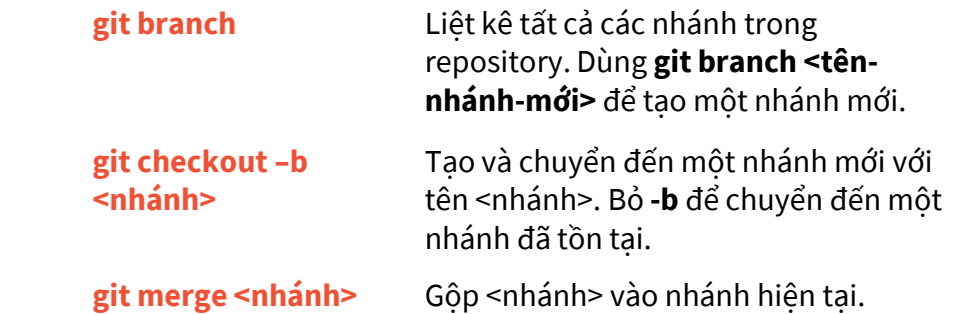

RStudio® is a trademark of RStudio, Inc. • [CC BY SA](https://creativecommons.org/licenses/by-sa/4.0/) Mouna Belaid • [belaid.mounaa@gmail.com](mailto:belaid.mounaa@gmail.com) • [mounabelaid.netlify.app](https://mounabelaid.netlify.app/) • Learn more at [Happy Git and Github](https://https/happygitwithr.com/index.html.com/index.html) for the useR • Updated: 2022-01